Disclaimer for Customer Training: ISO New England (ISO) provides training to enhance participant and stakeholder understanding. Not all issues and requirements are addressed by the training. Consult the effective Transmission, Markets and Services Tariff and the relevant Market Manuals, Operating Procedures and Planning Procedures for detailed information. In case of a discrepancy between training provided by ISO and the Tariff or Procedures, the meaning of the Tariff and Procedures shall govern.

April 28, 2016 WebFx Broadcast

# **Divisional Accounting**

Phases 7 & 8

#### **Rachel Likover**

Manager, Market Settlements

#### Jin Hua Thian

Supervisor, Monthly Markets

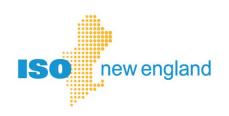

## **Objectives**

# At the completion of this divisional accounting webinar, you will be able to:

- Plan ahead for creating and using subaccounts
- Recognize your key completion dates based on when you plan to begin using subaccounts
- Perform the steps to begin using divisional accounting
  - Define business units (subaccounts)
  - Add asset-based and activity-based subaccounts
  - Add non-asset based activities to subaccounts
- Recognize the settlement summary reports (with subaccounts) you will utilize
- Read your settlement reports which use subaccounts
- Find references for divisional accounting

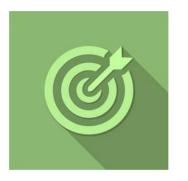

# **Topics**

- Divisional Accounting Overview
- Phases 7 & 8: Reporting Updates
- Getting Started with Divisional Accounting
  - DA Quick Start Guide
  - Customer Example
- References & Resources

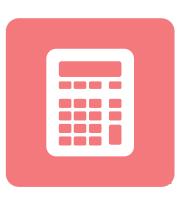

# **Divisional Accounting Overview**

### **Overview of Divisional Accounting Project**

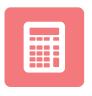

**Divisional accounting** is an optional feature that allows customers to assign market activity to a **subaccount** or division for settlement reporting.

ISO's current
settlement
system provides
one account for
each Market
Participant

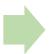

Market Participants
requested a
divisional
accounting option
to create
subaccounts that
make sense for their
business

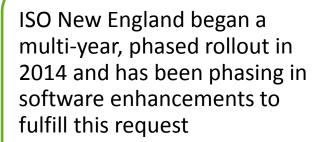

- Provide subaccount level reporting in settlement Market Information Server (MIS) reports
- Enhance MIS reports to report activity by subaccount

<sup>\*</sup> Bills and Financial Assurance determination remain unchanged

# **Subaccounts on MIS Reports**

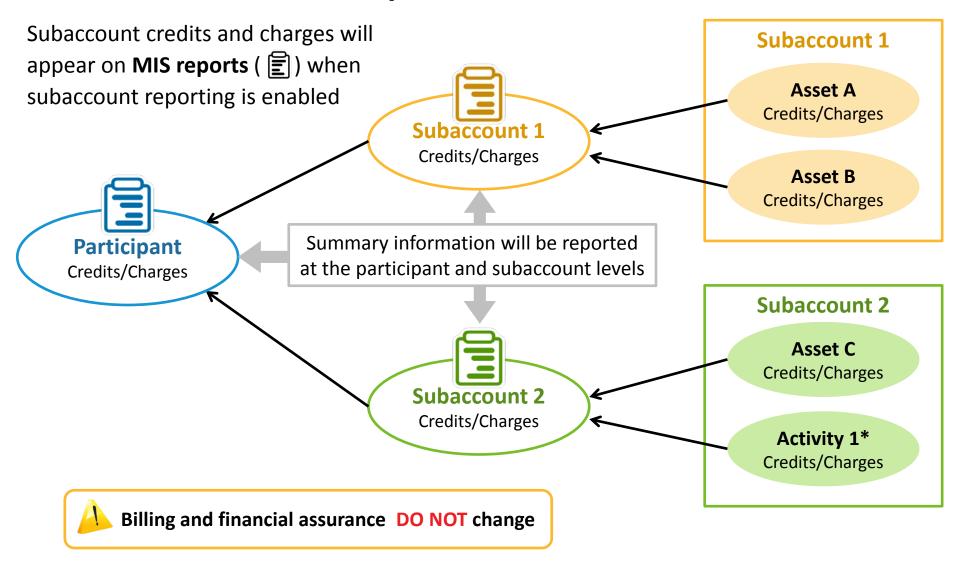

<sup>\*</sup> Activity 1 could be demand bidding, virtual transactions, or internal bilateral transactions

# **Updated Divisional Accounting Implementation Plan**

|           | Phase 1<br>Q1 2014 | CAMS* Subaccount Management available                                                                                                  |  |
|-----------|--------------------|----------------------------------------------------------------------------------------------------|--|
|           | Phase 2<br>Q2 2014 | Asset assignment to subaccounts in CAMS reflected in most Hourly Markets/Transitional Demand Response/Black Start Settlement reporting |  |
| leted     | Phase 3<br>Q4 2014 | Asset assignment to subaccounts in CAMS reflected in NCPC settlement reporting                                                         |  |
| Completed | Phase 4<br>Q1 2015 | Asset assignment to subaccounts in CAMS reflected in Regulation Market settlement reporting                                            |  |
|           | Phase 5<br>Q3 2015 | Most activity entry point assignments to subaccounts reflected in settlement reporting                                                 |  |
|           | Phase 6<br>Q3 2015 | Subaccounts reflected in FCM settlement reporting                                                                                      |  |
| ent       | Phase 7<br>Q2 2016 | Subaccounts reflected in OATT and ISO Self-Funding Tariff settlement reporting                                                         |  |
| Current   | Phase 8<br>Q2 2016 | Informational reporting on billing amounts by subaccount                                                                               |  |
| Future    | Phase 9<br>(TBD)   | Financial Transmission Rights/Auction Revenue Rights and External Transactions reflected in subaccounts.                               |  |

<sup>\*</sup> Customer & Asset Management System

# **Setting Up Subaccounts**

High Level Overview

- 1. Plan your subaccounts
- 2. Create subaccounts in CAMS
- 3. Map assets to subaccounts in CAMS
- 4. Test subaccounts communications in Sandbox
  - eMarket
  - Internal Bilateral Transaction User Interface (IBT UI)
- 5. Enable subaccount reporting in CAMS

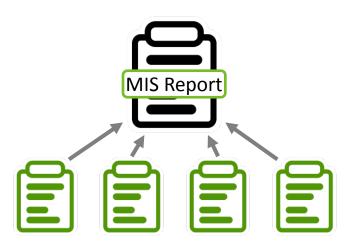

# Questions?

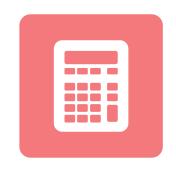

# Phase 7 Updates: New Subaccounts in Settlement Reporting

#### **Phase 7 Release Date**

Phase 7

Reports release:

June 1, 2016

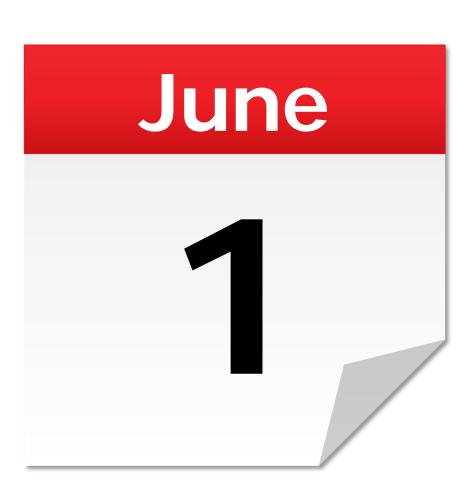

#### Phase 7 Overview

Phase 7 Q2 2016

Subaccounts reflected in OATT and ISO Self-Funding Tariff settlement reporting

#### New subaccounts are now reflected in settlement reporting\*:

- ISO Self-Funding Tariff (SFT) settlement reporting
  - ISO Schedule 1
  - ISO Schedule 2
  - ISO Schedule 3
  - ISO Schedule 5
- Open Access Transmission Tariff (OATT) settlement reporting
  - OATT Schedule 1 for RNS/TOUT
  - OATT Schedule 2 VAR
  - OATT Schedule 8 TOUT
  - OATT Schedule 9 RNS

Read the following Notices for more details:

- <u>Notice #1</u>: Revision to the Market Information Server (MIS) report descriptions, templates and sample files - Divisional Accounting
- Notice #2: Revision to the Market Information Server (MIS) report descriptions, templates and sample files - Divisional Accounting

<sup>\*</sup> Any activities associated with external transactions will be reported in the Default subaccount.

#### **ISO SFT Schedule 2**

#### Allocating Tiered Rates to Subaccounts

- Costs with tiered rates will be allocated among subaccounts
- The ISO SFT Transaction Units (TUs) and Volumetric Measures (VM) have 3-tier rates

| SFT TU Tiers         |                    |  |  |  |  |
|----------------------|--------------------|--|--|--|--|
| Tier Rate Applies to |                    |  |  |  |  |
| 1                    | 0 – 12,500 TU      |  |  |  |  |
| 2                    | 12,501 – 39,500 TU |  |  |  |  |
| 3                    | > 39,500 TU        |  |  |  |  |

| SFT VM Tiers         |                        |  |  |  |
|----------------------|------------------------|--|--|--|
| Tier Rate Applies to |                        |  |  |  |
| 1                    | 0 – 250,000 VM         |  |  |  |
| 2                    | 250,001 – 1,500,000 VM |  |  |  |
| 3                    | > 1,500,000 VM         |  |  |  |

## **Example: Charging Tiered Rates**

How the tiered rate is applied to customers with **no** subaccounts

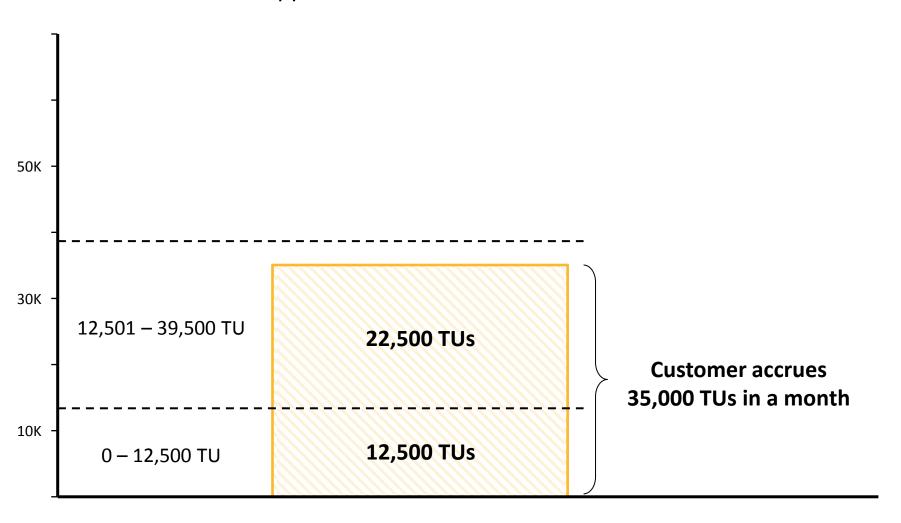

### **Example: Charging Tiered Rates**

How the tiered rate applies to subaccounts

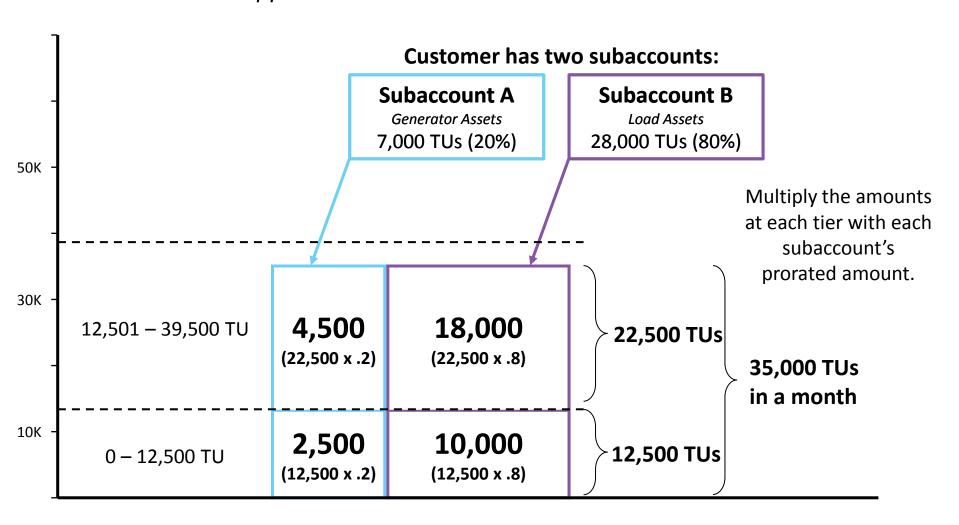

### **Example: Charging Tiered Rates**

How is the tiered rate applied to customers with **no** subaccounts?

| Participant                         | TUs    | Tier I | Tier II |
|-------------------------------------|--------|--------|---------|
| Customer with <b>no</b> subaccounts | 35,000 | 12,500 | 22,500  |

| Participant                      | TUs    | Tier I | Tier II |
|----------------------------------|--------|--------|---------|
| Customer with two subaccounts    |        |        |         |
| Subaccount A (20% of total TUs)  | 7,000  | 2,500  | 4,500   |
| Subaccount B (80% of total TUs)) | 28,000 | 10,000 | 18,000  |
| Totals                           | 35,000 | 12,500 | 22,500  |

These did not change

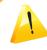

Total cost is **not** affected by divisional accounting

<sup>\*</sup> Volumetric Measure (VMs) are charged in a similar way.

### Transactional Units and Adjusted Net Interchange

Example: Subaccount impact when non-zero RT ANI at customer level

Transactional Units (TUs) are split among subaccounts with a non-zero real time adjusted net interchange (ANI).

#### **Example:**

| Subaccount ID | Mapping      | RT A | NI | TU  |  |
|---------------|--------------|------|----|-----|--|
| Subaccount_A  | Load Asset A | -10  |    | 1/3 |  |
| Subaccount_B  | Load Asset B | -5   |    | 1/3 |  |
| Subaccount_C  | Network Load | 0    |    | 0   |  |
| Subaccount_D  | Gen Assets   | 5    |    | 1/3 |  |
| Total         |              | -10  | )  | 1   |  |

Three of the subaccounts have a non-zero real time ANI

Subaccounts will allow fractional TUs, so the subaccount TUs roll-up properly to the total.

# Phase 8 Updates: New Subaccounts in Settlement Reporting

# **Phase 8 Reports Release**

Phase 8

Reports release:

May 25, 2016

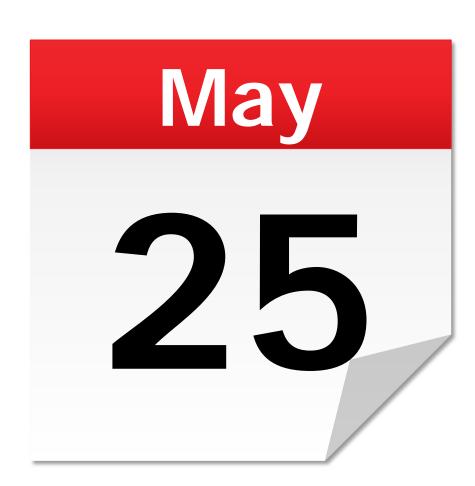

#### **Phase 8 Overview**

Divisional Accounting Informational Billing Reports

Phase 8 Q2 2016

Informational reporting on billing amounts by subaccount

- Original BL\_INVOICE report is unchanged; it is the ISO NE Invoice/Remittance Advice
- New Informational MIS reports will be issued to Divisional Accounting users
  - Informational reporting on bill amounts by subaccount
  - Bill line items rolled up from subaccount settlement reports
  - Include Subaccount ID and Subaccount Name info for every line item
  - Total of all line items will match the total in the BL\_INVOICE report
- New MIS report set:
  - BL\_SUBINVOICE (subaccount version of MIS report BL\_INVOICE)
  - BL\_SUBDETAILS (subaccount version of MIS report BL\_DETAILS)

# **Divisional Accounting Informational Billing Reports**

Customers that have divisional accounting enabled

- New MIS reports are for information only!
- Reports contain rolled-up billing amounts from each of the settlements configured for subaccounts
- Reporting will now disaggregate the ISO NE bill into subaccount level credits/charges
- <u>Report descriptions</u> are available on the ISO website

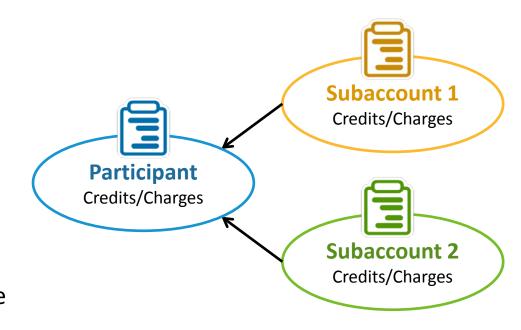

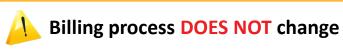

BL\_SUBINVOICE (Subaccount version of MIS report BL\_INVOICE)

**BL INVOICE** 

Customers will continue to be billed (or paid) based on the **BL\_INVOICE** report

|        | <u> </u>         |                  |                  |                 |          |                    |            |  |
|--------|------------------|------------------|------------------|-----------------|----------|--------------------|------------|--|
|        |                  |                  | Line Items       |                 |          |                    |            |  |
| Line   | Description      | Bill From        | Bill To          | Document<br>Ref | Quantity | Unit of<br>Measure | Net Amount |  |
| Number | String           | Timestamp        | Timestamp        | String          | Number   | String             | \$         |  |
| 1      | Day-Ahead Energy | 1/25/16 12:00 AM | 1/31/16 12:00 AM |                 |          |                    | 60,000.00  |  |

#### **BL SUBINVOICE**

Net totals do not change

| Subac      | count      |        | Line Items       |                  |                  |          |          |         |        |       |
|------------|------------|--------|------------------|------------------|------------------|----------|----------|---------|--------|-------|
| Subaccount | Subaccount |        |                  |                  |                  | Document |          | Unit of | Ţ      |       |
| ID         | Name       | Line   | Description      | Bill From        | Bill To          | Ref      | Quantity | Measure | Net Am | ount  |
| String     | String     | Number | String           | Timestamp        | Timestamp        | String   | Number   | String  | \$     |       |
| Default    | Default    | 1      | Day-Ahead Energy | 1/25/16 12:00 AM | 1/31/16 12:00 AM |          |          |         | 10,0   | 00.00 |
| CT_Gen1    | ABC Gen.   | 2      | Day-Ahead Energy | 1/25/16 12:00 AM | 1/31/16 12:00 AM |          |          |         | 20,0   | 00.00 |
| NH_Gen1    | XYZ Gen.   | 3      | Day-Ahead Energy | 1/25/16 12:00 AM | 1/31/16 12:00 AM |          |          |         | 30,0   | 00.00 |

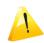

Billing process **DOES NOT** change

# Questions?

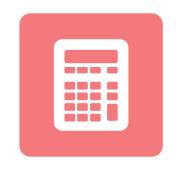

# **Getting Started with Divisional Accounting**

#### **Divisional Accounting Usage Overview**

- Participants choosing to use the divisional accounting option will define their subaccounts in accordance with their business needs
- When Divisional Accounting is enabled, a Default subaccount is automatically assigned to the portfolio
  - Any assets, activities, or billing line items that are not associated with a user defined subaccount will be reported in the Default\*

If you do **not** choose to use divisional accounting, no CAMS subaccount management is required

If you choose to use divisional accounting, use CAMS to define subaccounts and map assets to them per business needs

Remember to use the

**Quick Start Guide for Divisional Accounting** 

<sup>\*</sup> Includes participant expenses and other miscellaneous charges

## **Divisional Accounting Usage Overview**

# ABC Company is currently a customer of the ISO, and they would like to begin using subaccounts.

- Using the Quick Start Guide, ABC will be able to get started quickly and efficiently.
- ABC knows that ISO Customer Support is a call away if they need help!

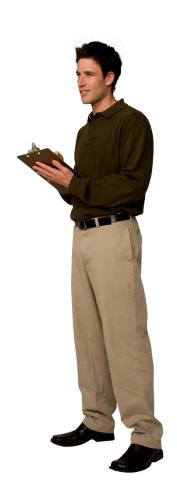

# **Setting Up Subaccounts**

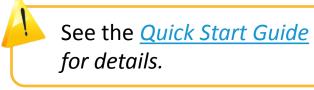

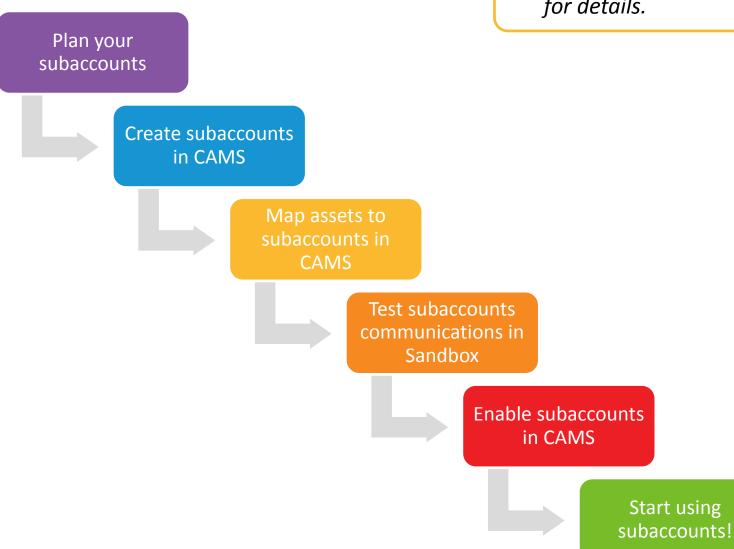

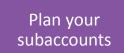

#### **Plan Your Subaccounts**

What is your business objective?

| Business Objective                                                                              | One-time Actions                                                                                                    | Recurring* Actions for Activities (daily/as performed by your business)                 |
|-------------------------------------------------------------------------------------------------|----------------------------------------------------------------------------------------------------|-----------------------------------------------------------------------------------------|
| Settle and report assets in a predefined subaccount                                             | Define subaccount and determine which of your assets belong to it.                                                        | No activity assignment to this subaccount.                                              |
| Settle and report activities that are not related to specific assets in a predefined subaccount | Define subaccount. You will not perform the entity mapping step available in CAMS.                                        | Assign activities to subaccount during daily business process.                          |
| Settle and report assets and activities in a predefined subaccount                              | Define subaccount and determine which of your assets belong to it.                                                        | Assign your daily activities accordingly.                                               |
| Settle and report assets and activities that have NOT been assigned to a subaccount             | System-defined Default subaccount. All assets not assigned to a subaccount defined by you will belong to this subaccount. | Any activities not assigned to a subaccount will be reported in the Default subaccount. |

<sup>\*</sup> Recurring activities include demand bidding, virtual transaction submittal, internal bilateral transactions, and Forward Capacity Market self-supply. Additional activities that are currently only reportable in the default account include Financial Transaction Rights and External Transactions.

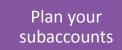

#### **Plan Your Subaccounts**

Tips for getting started

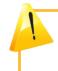

See the *Quick Start Guide* for details.

# Use the worksheet from the Quick Start Guide to organize your subaccount plan.

| Asset<br>ID | Asset Name | Asset Type | Category* | Subaccount ID (Used in eMarket & IBT UI)  Cannot change***  Must be unique  20 character max  Can contain letters, numbers, hyphens, and/or underscores | Subaccount Name** (Used on reports)  Must be unique  50 character max | Must respect monthly boundaries     No limits on future dates     Ensure enough time for sandbox testing     Testing date       Actual date |
|-------------|------------|------------|-----------|----------------------------------------------------------------------------------------------------|-----------------------------------------------------------------------|----------------------------------------------------------------------------------------------------|
|             |            |            |           |                                                                                                    |                                                                       |                                                                                                    |
|             |            |            |           |                                                                                                    |                                                                       |                                                                                                    |
|             |            |            |           |                                                                                                    |                                                                       |                                                                                                    |
|             |            |            |           |                                                                                                    |                                                                       |                                                                                                    |
|             |            |            |           |                                                                                                    |                                                                       |                                                                                                    |
|             |            |            |           |                                                                                                    |                                                                       |                                                                                                    |
|             |            |            |           |                                                                                                    |                                                                       |                                                                                                    |
|             |            |            |           |                                                                                                    |                                                                       |                                                                                                    |
|             |            |            |           |                                                                                                    |                                                                       |                                                                                                    |
|             |            |            |           |                                                                                                    |                                                                       |                                                                                                    |
|             |            |            |           |                                                                                                    |                                                                       |                                                                                                    |
|             |            |            |           |                                                                                                    |                                                                       |                                                                                                    |

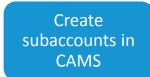

## **Create Your Subaccounts**

See the *Quick Start Guide* for details.

Tips

- Use the <u>Customer and Asset Management System (CAMS)</u>
   <u>User Guide for Company and Affiliate Maintenance</u> for creating subaccounts in your portfolio
  - Use the completed worksheet from the Quick Start Guide for the subaccount names and IDs

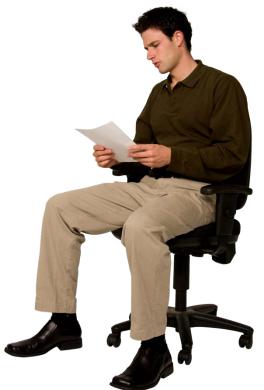

#### **Map Your Subaccounts**

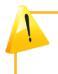

See the *Quick Start Guide* for details.

- Use the <u>Customer and Asset Management System (CAMS) User Guide for</u>
   <u>Company and Affiliate Maintenance</u> for mapping your assets to subaccounts
  - Use the completed worksheet from the Quick Start Guide to map your assets in CAMS to the subaccounts you created.
  - You can map the following types of assets to your subaccounts: generators, load assets, asset-related demand, demand response assets, FCM resources, and regional network load.

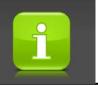

Generator offer inputs are not assigned to subaccounts through eMarket. Once the generator asset is mapped to a subaccount, all settlement information related to that asset will flow automatically to the subaccount.

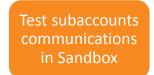

#### **Test Your Subaccount Activities**

Use the Appropriate Sandbox

Activities that are not directly related to assets/entities get assigned to subaccounts at their respective data entry point

|                                             | IBT UI                                                                                     | eMarket                                                                                                    |
|---------------------------------------------|--------------------------------------------------------------------------------------------|----------------------------------------------------------------------------------------------------|
| What do I test?                             | <ul> <li>Internal transactions</li> <li>.XML and/or .CSV</li> <li>communication</li> </ul> | <ul> <li>Demand bidding</li> <li>Virtual transactions         <ul> <li>XML communication</li> </ul> </li> </ul> |
| How is my sandbox created?                  | Occurs automatically                                                                       | Contact ISO Customer Support after you build your subaccounts in CAMS                                           |
| How long does it take to set up my sandbox? | Active 1 day after creating subaccount in CAMS                                             | Approximately 3 business days after contacting ISO                                                              |

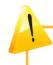

See the *Quick Start Guide* for important tips regarding the effective dating of your subaccounts.

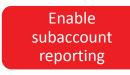

## **Enable Your Subaccount Reporting in CAMS**

- Follow the Actions in the Quick Start Guide to enable subaccount
- Use the <u>Customer and Asset Management System (CAMS) User Guide for</u>
   <u>Company and Affiliate Maintenance</u> to enable subaccount settlement reporting

Perform this step when your business processes are ready for subaccount

reports

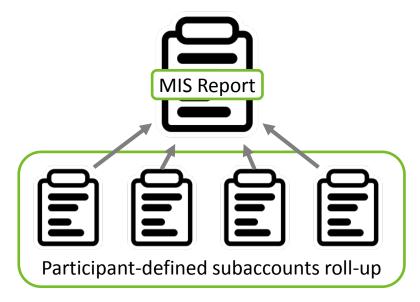

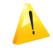

See the Quick Start Guide for details.

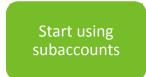

#### **Use Your Subaccounts!**

eMarket Subaccount Assignment Types

# You can choose to report demand bids which are not asset based in the same subaccount as a specific load asset(s).

| Assignment Type                                                                                                    | Example                                                                                                    | Video Example*                                                            |
|----------------------------------------------------------------------------------------------------|----------------------------------------------------------------------------------------------------|---------------------------------------------------------------------------|
| Structure your demand and virtual transactions in the exact same manner as of today, and assign those activities to subaccounts                  | A participant serving load can now assign its load zone demand bid to a subaccount with the load assets (mapped in CAMS) related to that demand bid.                                                                       | • Example 1<br>(DA & RT Load)                                             |
| Structure your demand bids and/or virtual transactions in a new manner, where multiple "like" activities can be submitted a one pricing location | A participant serving load in one load zone can submit multiple fixed demand bids at that zone and assign each one to a subaccount with the related load assets.                                                           | <ul> <li>Example 2 (Virtual Transactions)</li> <li>Example 3</li> </ul>   |
| Continue having some or all activities reported in the Default subaccount instead of assigning them to a CAMS subaccount                         | <ul> <li>A participant may want to make the subaccount determinations for these activities in the future</li> <li>Depending business needs, a participant may prefer the Default account for certain activities</li> </ul> | (Multiple "Like" Activities in one location)  Example 4 (Default Account) |

<sup>\*</sup> Use link to log into ISO-TEN and view these video examples.

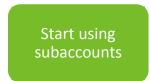

#### **Use Your Subaccounts!**

IBT UI Subaccount Assignment

#### You can choose to assign the following IBT types to subaccounts in the IBT UI:

- Energy
  - Day-ahead energy
  - Real-time only energy
  - Internal bilateral for load
- Capacity
  - Capacity load obligation

| Assignment Tir                                               | meframes             | Video Example |     |  |                                                     |
|--------------------------------------------------------------|----------------------|---------------|-----|--|-----------------------------------------------------|
| 1. At IBT creation                                           | on                   |               |     |  |                                                     |
| 2. At IBT confirmation                                       |                      |               |     |  |                                                     |
| 3. At a later dat                                            | e, prior to settleme |               |     |  |                                                     |
| 4. An IBT can be assigned to different subaccounts over time |                      |               |     |  | <u>Example 5</u><br>(Assigning IBTs to Subaccounts) |
|                                                              | Contract             | Subaccounts   |     |  | (, issigning is is to subaccounts)                  |
|                                                              | ExampleIBT (12345)   | AAA           | BBB |  |                                                     |
|                                                              | Jan 1 to Mar 31      | X             |     |  |                                                     |
|                                                              | Apr 1 to June 30     |               | X   |  |                                                     |

<sup>\*</sup> Use link to log into ISO-TEN and view these video examples.

# Questions?

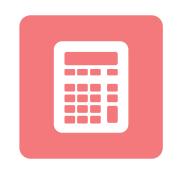

# Resources

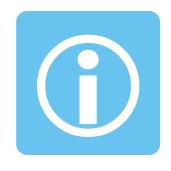

## **Customer Support Information**

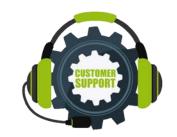

#### **Ask ISO** (preferred)

- Self-service interface for submitting inquiries
- Accessible through the SMD Applications Homepage
- Requires a valid digital certificate with the role of Ask ISO/External User (Contact your security administrator for assistance)

| Other Methods of Contacting Customer Support |                     |                                                       |  |  |  |
|----------------------------------------------|---------------------|-------------------------------------------------------|--|--|--|
| Method                                       | Contact Information | Availability                                          |  |  |  |
| Email                                        | custserv@iso-ne.com | Anytime                                               |  |  |  |
| Phone*                                       | (413) 540-4220      | Monday through Friday<br>8:00 a.m. to 5:00 p.m. (EST) |  |  |  |
| Pager (emergency inquiries)                  | (877) 226-4814      | Outside of regular business hours                     |  |  |  |

<sup>\*</sup> Recorded/monitored conversations